# 1<sup>st</sup> assignment

## 1<sup>st</sup> exercise (35%)

## A – Xpath & CSS selectors (10%)

Fill in the following table:

#### **CSS Selector**

#### **Equivalent XPath expression**

| ol ul > li#foo                     | //ol//ul/li[@id = "foo"]   |
|------------------------------------|----------------------------|
|                                    | //p/descendant-or-self::*  |
|                                    | //*[@id != "foo"]   //p[1] |
| a[href*=".aueb.gr"][href\$=".pdf"] |                            |
| <pre>img:nth-of-type(even)</pre>   |                            |
| h2 + p                             |                            |
| ul > li:nth-child(3n+2)            |                            |
| ol > li:nth-last-child(3n+2)       |                            |
| p:only-child                       |                            |
| p:empty                            |                            |

#### **Notes**

- Suppose we're in a (not necessarily valid) XHTML document, so tag names are case sensitive
- The CSS selectors or XPath expressions you provide must match the same elements as their equivalents in any DOM tree

### B – CSS Selectors (10%)

Suppose you have to make a website that appears right in a browser we'll call "X". X doesn't support some kinds of CSS selectors. How would you rewrite the following CSS selectors without using the unsupported features?

| CSS Selector we need               | X browser doesn't support                                          | Equivalent supported CSS selector |
|------------------------------------|--------------------------------------------------------------------|-----------------------------------|
| .error                             | class selector (.error)                                            | [class~="error"]                  |
| #footer                            | <ul><li>id selector (#footer)</li></ul>                            |                                   |
| a:link                             | The :link pseudo-class                                             |                                   |
| [lang ="en"]                       | <ul><li> [attr =value]</li><li> The :lang() pseudo-class</li></ul> |                                   |
| <pre>:not(:first-child)</pre>      | The :not() pseudo-class                                            |                                   |
| <pre>img:not(:first-of-type)</pre> | • The :not() pseudo-class                                          |                                   |
| li:nth-child(-n+3)                 | The :nth-child() pseudo-class                                      |                                   |

#### **Notes**

- Any other CSS3 selector is supported by browser X
- The CSS selectors you provide must match the same elements as their equivalents in any DOM tree
- Specificity doesn't have to be the same

## C – CSS Cascade, Inheritance etc (10%)

Find the text color in every highlighted element. Justify your answer.

| Author CSS                                                                                                    | User Agent CSS | HTML fragment                             |
|----------------------------------------------------------------------------------------------------|----------------|-------------------------------------------|
| <pre>.message {   color: black; } .informative.message {   color: navy; }  [class~="informative"][class~="message"] {   color: #333; }</pre> |                | <pre>   You have already voted</pre>      |
| Answer:                                                                                                    |                |                                           |
| <pre>body p {   color: red !important; }  p[style] {   color: orange !important; }</pre>                                                     |                | <pre><body>      <pre></pre></body></pre> |
| Answer:                                                                                                    |                |                                           |

```
h1 + p
h1 + [id="foo"]p:first-of-type {
 color: red;
                                                                  <body>
                                                                    <h1>Τίτλος</h1>
                                        body {
p:nth-child(odd) {
                                                                    Lorem
                                          color: black;
                                                                    Ipsum
 color: gray;
                                                                    dolor sit amet
                                                                  </body>
p:first-child {
 color: black;
Answer:
a[rel~="tag"] {
 color: gray;
                                        body {
                                          color: black;
body > p a {
                                                                  <body>
                                                                    <a href="/tags/CSS" rel="tag">CSS</a>
 color: navy;
                                        a[href] {
                                                                  </body>
                                          color: blue;
a:nth-of-type(5n+1) {
 color: inherit;
Answer:
```

```
#products {
 color: #333;
                                                                 <body id="products">
                                                                  .error {
                                        body {
                                         color: black;
                                                                    Oops! Something went wrong.
 color: red;
                                                                  </body>
p:not(#products + p) {
 color: fuchsia !important;
Answer:
#products p {
                                                                 <body id="products">
 color: inherit;
                                                                  body {
                                          color: black;
                                                                    Oops! Something went wrong.
.error {
                                                                  color: red;
                                                                 </body>
Answer:
                                                                 <a href="products.php" id="products">
#products {
                                        a[href] {
                                          color: blue !important;
 color: orange !important;
                                                                   Products
                                                                 </a>
Answer:
```

#### **Author CSS User Agent CSS HTML fragment**

```
p:first-child {
 color: red;
                                                                 <body>
                                                                   This can be tricky…
p:not(a) {
                                                                 </body>
 color: black;
Answer:
```

#### **Notes**

- Suppose there's no other CSS that affects the page
- Your answer must state a particular color (not "initial" or "inherit" for instance)
- Answers without a justification will not get any points

### D – Freeform questions (5%)

- Why do we need the **:checked** pseudo-class? Isn't the attribute selector **[checked]** sufficient?
- Why do we need the :lang(en) pseudo-class? Isn't the attribute selector [lang|="en"] sufficient?
- As we saw, CSS selectors include combinators for **descendants** (E F), **children** (E > F) and **next siblings** (E + F, E  $\sim$  F). Could you imagine why there are no combinators for ancestors, parents and previous sliblings, despite their obvious usefulness?

## 2<sup>nd</sup> exercise (20%)

Suppose you want to conduct a survey to collect responses on some topic of your choice. Create the survey form (in HTML), which has to include at least:

- Some fields for demographic data, including:
  - o Gender
  - Age

- Education level
- o Income
- o None of the above should allow freeform text (it makes it harder to use the data for statistical reasons)
- A field for comments regarding the survey
- A field for the respondent's email, in case they want to participate in the lottery
- A submit button
- At least 5 questions that are relevant to your topic of choice, containing:
  - o A scaling question for multiple items
  - o A ranking question
  - o A multiple choice question (with an "Other" option and an accompanying text field)

#### **Notes**

- The key to the best grade here is:
  - Properly structured HTML
  - Valid HTML
  - Using the right controls for each question
  - Accessibility
- You may use HTML5 form controls, but in the context of progressive enhancement.

## 3<sup>rd</sup> exercise (45%)

### A - CSS (30%)

In the assignment's zip file, you will find the folder **css-gallery**. This folder contains a subfolder with images, an XHTML file (**index.xhtml**) and a folder with screenshots (For the medium and large views, a screengrab from the whole page is also included). You have to write a CSS file (**style.css**) which will style the XHTML page into looking like the provided screenshots/screengrabs.

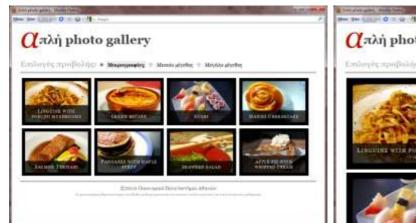

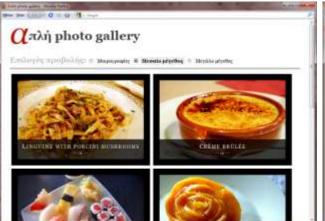

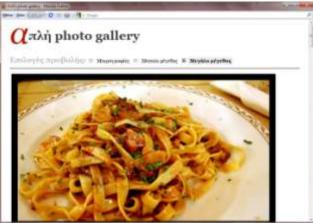

#### **Notes**

- Your CSS will be checked in **Firefox 3.6.x**.
- You are not allowed to modify the XHTML page or use extra images.
- The different views feature must be implemented with CSS alone. JavaScript is not allowed in this assignment.
- You are not allowed to use non-standard properties, values or selectors.
- Reasonable deviations from the colors or fonts presented in the screenshots are fine, it's not a graphic design course.
- Besides the HTML page looking similar to the screenshots, your grade will also depend on how well your CSS scales in changes or additions of data.

### B - XSLT (15%)

Suppose we decide to move the data (title, filename, flickr URL) of every image to a separate XML file, for two reasons:

- Reducing data repetition (Eg the alt text of the images is the same as the text below them)
- To make it easier to add more pictures or delete old ones

That file is pictures.xml and can be found in the root of the css-gallery folder. You have to write an XSL Transformation (transformation.xsl) that will turn the XML file into XHTML like the one in **index.xhtml**.

#### **Notes**

- Your XSLT will be checked in **Firefox 3.6.x**.
- You are not allowed to modify the XML file.

## Resources you may need

This list is here to help you. Don't assume that these links are the only information you will need.

- http://www.w3.org/TR/css3-selectors/
- http://www.w3.org/TR/CSS2/cascade.html
- http://www.w3.org/TR/xpath/
- http://www.w3.org/TR/WCAG10/
- http://www.w3.org/TR/WCAG10-HTML-TECHS/
- http://joeclark.org/book/sashay/serialization/
- http://www.w3.org/TR/xslt